## HOW TO RESERVE GUEST ROOMS

- 1. Access Shinagawa Prince Hotel website. http://www.princehotels.com/en/shinagawa/
- 2. Select the date you are going to stay. [ **March 16 to March 18** ]
- 3. Enter the access code for your event.CODE: **JPET**
- 4. Click the "CHECK AVAILABILITY" button to enter booking form.

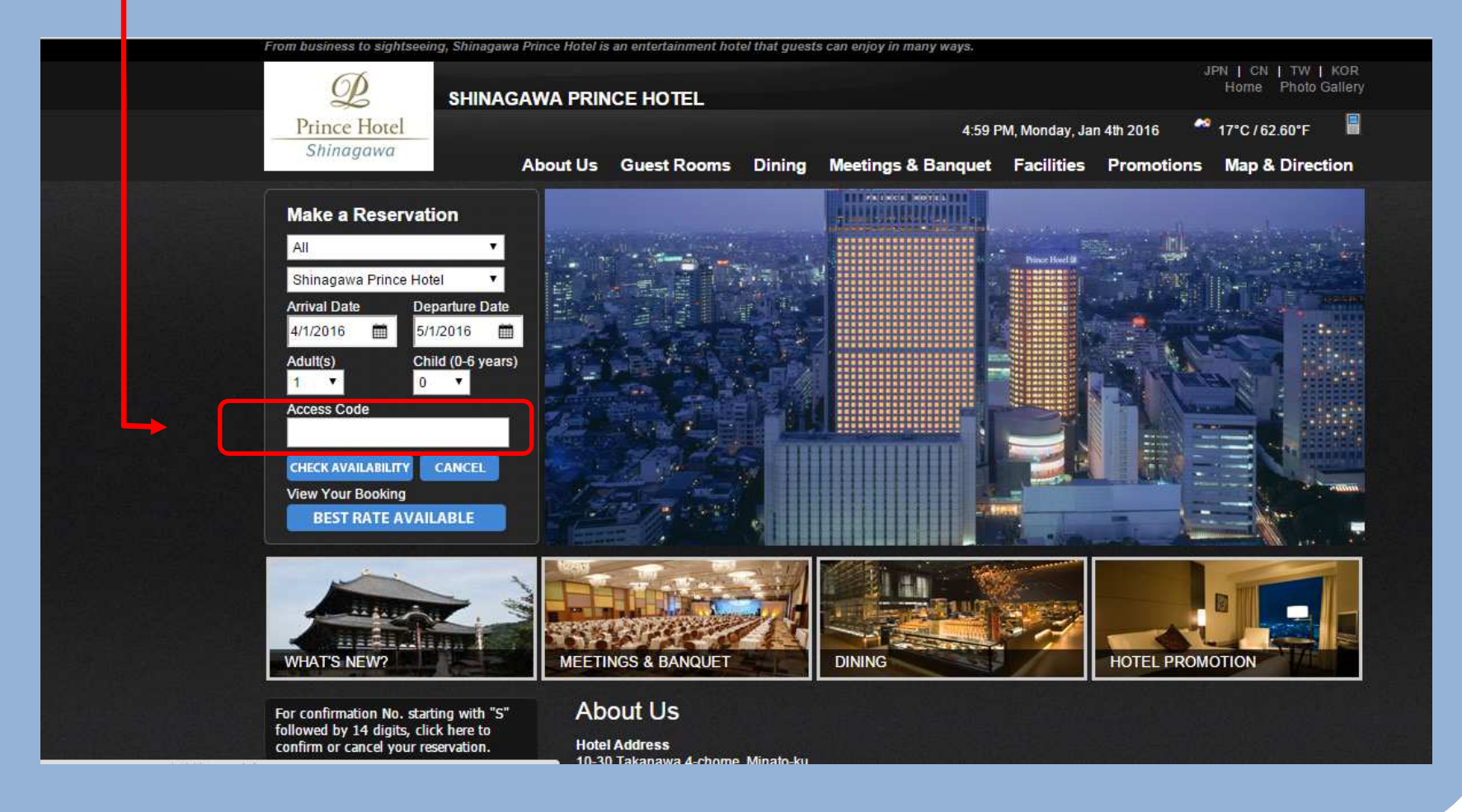